## Aktivierung der Handysignatur über FinanzOnline

Wenn Sie einen Zugang zu FinanzOnline haben können Sie ganz einfach Ihre Handysignatur beantragen:

1. Gleich nach dem Einstieg finden Sie den Button "Handysignatur jetzt aktivieren"

## **Hauptseite**

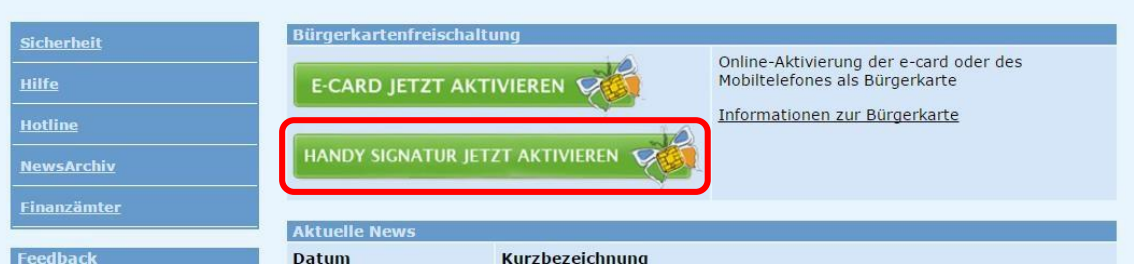

2. Im zweiten Schritt wählen Sie die Option "Mobiltelefon" und geben Sie ihre Mobilnummer ihr Widerrufspasswort (wird nur selten benötigt) an.

Bestätigen Sie und klicken Sie auf weiter.

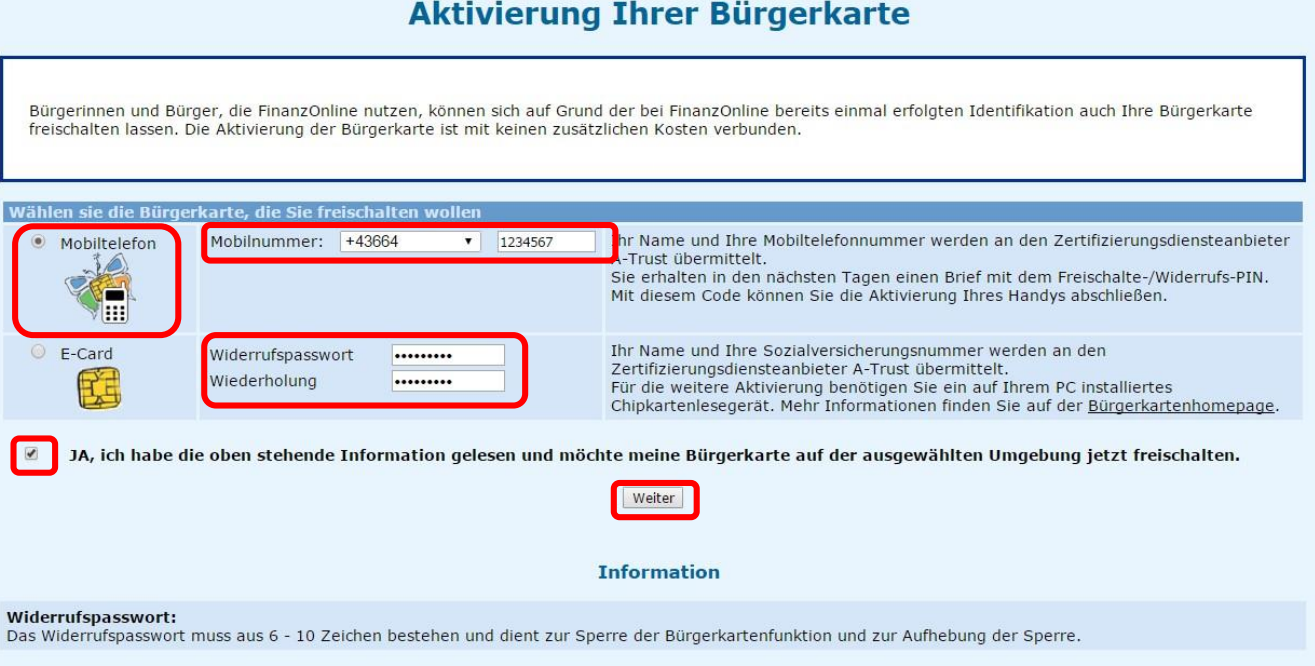

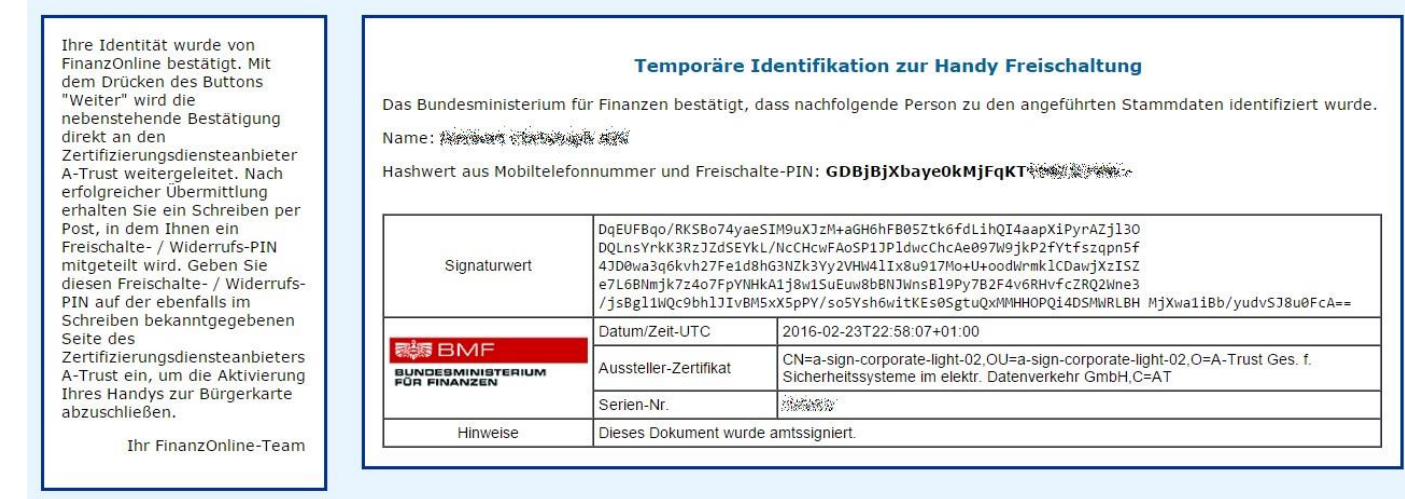

Kontrollansicht – mit "weiter" wird die Anfrage weitergeleitet und Sie erhalten ein Schreiben per Post mit Ihren Daten zur Handysignatur.